### **UNIX. Fitxategi-Sistema eta Komando-Interpretatzailea (KI)**

#### **Kontzeptuak**

Izen absolutua eta erlatiboa, bidea (*path*), baimenak, jabea, loturak, dispositiboarekiko independentzia, berbideratzeak, pipeak, filtroak.

#### **Enuntziatua**

UNIXeko fitxategi-sistema zuhaitz moduan dago antolaturik, bestelako loturak egin daitezkeelarik. Fitxategi sistema honen ezagutza eta maneiua izango da lehen helburua: izenak, katalogoak, fitxategiak, nabigazioa sisteman zehar, loturak. Filtroen eta berbideratzeen bidez dispositiboarekiko independentzia ikusiko da. Komando-Interpretatzaileak eskaintzen duen hainbat aukera ere aztertuko dira.

#### **Urratsak**

Proposatutako ariketak egin, *bash* KI-rekin praktikatuz.

#### **Dokumentazioa**

- UNIXeko emandako apunteak.
- UNIXeko laguntza (*man*).

# **Linux-en oinarriak**

## **Ezaugarriak**

- + Sistema eragile multiprogramatua, erabiltzaile anitzekoa eta interaktiboa
- + Miniordenagailuetan eta lan-estazioetan estandarra
- + Komando-interpretatzaile ahaltsua
	- . berbideratzeak  $(<$  > >>)
	- . *pipe* komunikazioetarako ( | )
	- . *background* edo atzeko mailako atazak ( & )
- + Utilitate-programa asko
	- . aplikazio linguistikoak
	- . komunikazioak
	- . ezagutzaileak eta konpiladoreak sortzeko tresnak
	- . testu-prozesaketa
- Komandoak kriptikoak dira
- Informazio eta segurtasun gutxi sistematik

# **Komandoen sintaxia**

Sinbolo bereziak:

- < berbideratu sarrera estandarra (adib: prog < sarr\_fitx)
- **>** berbideratu irteera estandarra (adib: prog > irt\_fitx)
- **>>** berbideratu irteera baina eransketa-moduan (adib: prog >> era\_fitx)
- **<<** sarrera datuak ondoren datoz (script-etan erabiltzen da)
- **&** atzeko mailako ataza, ondoren datozenekin konkurrentzian (adib: prog &)
- **|** ataza konkurrenteak: 1.aren irteera 2.aren sarrera (adib: prog1 | prog2)

*(Bakarrik beraien sarrera edo/eta irteera estandarra erabiltzen duten programen sarrera edo/eta irteera berbideratu daiteke. Era berean, pipe baten ezkerrean/eskuinean programa bat jartzeko bere irteera/sarrera estandarra erabili behar du)*

Ordezkapen karaktereak (metakaraktereak):

- **\*** edozein karaktere-kate ordezkatzen du, baita kate hutsa ere
- **?** karaktere bakarra ordezkatzen du

Bi karaktere hauetako bat komando bateko hitz baten agertzen bada, *shell*-ak (*bash* gure kasuan) hitza patroi bezala tratatuko du, patroia betetzen duten katalogoko sarrera guztien zerrenda alfabetikoaz ordezkatuz.

## **Fitxategi-sistema**

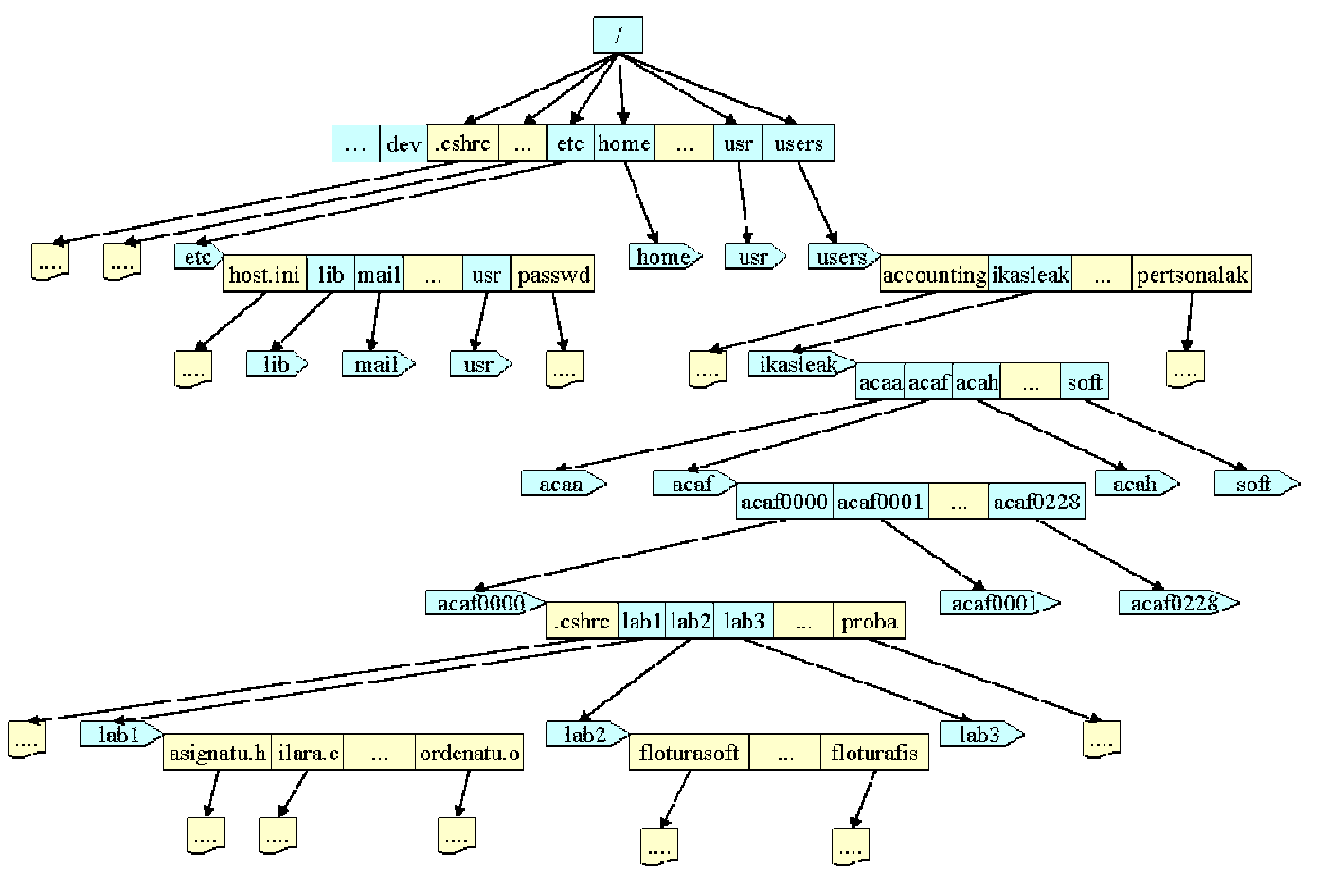

- Zuhaitz erakoa, erro bakarrarekin (/).
- Unitateen muntaketa/dismuntaketaren beharra
- Fitxategien izena = [bidea/]sarrera
	- bide absolutua (erroarekiko) /kat1/kat2/kat3/fitx
	- bide erlatiboa (uneko katalogoarekiko) fitx

kat3/fitx

- ../../kat2/kat3/fitx
- ./ uneko katalogoa
- ../ guraso katalogoa

## **Oinarrizko komandoak**

• Shell-etik irteteko (lan saioa bukatzeko): *exit, logout*

**exit**

#### **logout**

Gure erabiltzaile kontuaren pasahitza aldatzeko: *passwd* 

#### **passwd**

• Komandoei buruzko laguntza: *man*

**man** komandoa

Komando edo funtzio bati buruzko laguntza ateratzen du irteera estandarrean. Adibidea:

**man** ls

• Katalogoak listatzeko: *ls*

```
ls [aukerak] [kat]
```
Adierazitako katalogoaren sarrerak ateratzen ditu irteera estandarrean.

AUKERAK (batzuk bakarrik)

-a sarrera guztiak, puntuz (.) hasten direnak barne

-l informazio osoa: baimenak, loturak, jabea, taldea, tamaina, data, izena

-R azpikatalogoak ere listatzen ditu era errekurtsiboan

Adibideak:

- **ls ls** -a **ls** -al **ls** –l kat1
- Uneko katalogoa aldatzeko: *cd*

**cd** [katalogoa]

Uneko katalogoa adierazitakora aldatzen du. Helburu katalogoaren izena bide absolutua (errotik) edota erlatiboa (uneko katalogotik) bidez adierazi daiteke. Ez bada katalogorik adierazten, erabiltzailearen jatorrizko katalogora aldatzen du.

• Uneko katalogoa zein den jakiteko: *pwd*

**pwd**

Uneko katalogoaren bide absolutua erakusten du irteera estandarrean.

• Katalogo bat sortzeko: *mkdir*

**mkdir** [bidea/]katalogoa

Bidea ez bada adierazten, uneko katalogoan sortzen du katalogo berria.

• Katalogo bat ezabatzeko: *rmdir*

**rmdir** [bidea/]katalogoa

Katalogoa hutsik ez badago, ez du ezabatzen eta errore mezu bat erakusten du.

• Irteera estandarrean argumentuekin lotutako testu-mezuak ikusteko: *echo*

**echo** arg1 arg2 … argN

• Fitxategiak kopiatzeko: *cp*

**cp** fitx\_iturri fitx\_helburu **cp** fitx\_iturri1 … fitx\_iturriN kat\_helburu **cp** –R kat\_iturri kat\_helburu

Fitxategi bat kopiatzeko balio du. Katalogo bat kopiatzeko ere balio du. Baita fitxategi bat edo gehiago beste katalogo batean kopiatzeko.

• Fitxategiei izena aldatzeko: *mv*

```
mv iturri helburu 
mv iturri1 … iturriN kat_helburu
```
Fitxategi edota katalogo bati izena aldatzeko balio du. Azken argumentua existitzen den katalogoa bada, orduan aurreko fitxategi guztiak duten izenarekin katalogo horretara mugitzen ditu.

• Fitxategiak ezabatzeko: *rm*

```
rm sarrera1 … sarreraN 
rm –R kat 
rm –i fitx
```
Argumentu bezala pasatako fitxategi guztiak ezabatzen ditu. Katalogo ez hutsak ez ditu ezabatzen (–R adierazten bada, orduan errekurtsiboki katalogoa eta bere azpiko guztia ezabatzen du). –i adierazten denean baieztapena eskatzen du.

• Irteera estandarrean egutegia erakutsi: *cal*

**cal** [hila [urtea]]

Uneko hila erakusten du. Hila edo/eta urtea adierazten denean, eskatutakoa erakusten du.

• Fitxategien eduki osoa ikusteko (baita zenbait fitxategi kateatzeko ere): *cat*

**cat** fitx\_zerrenda

Pasatako fitxategiak irteera estandarrean erakusten ditu, kateatuz. Ez bada argumenturik pasatzen, sarrera estandarra erakusten du.

Adibideak:

**cat** fitx1.txt **cat** fitx1.txt fitx2.txt

• Fitxategien edukia pantailaz pantaila ikusteko: *more*

**more** fitx

• Fitxategien hasierako lerroak ikusteko: *head*

**head** [-n] fitx

Ez bada beste kopururik adierazten, lehen 10 lerroak erakusten ditu.

Adibideak:

**head** fitx1.txt **head** -18 fitx1.txt

• Fitxategien bukaerako lerroak ikusteko: *tail*

**tail** [-n] fitx

Ez bada beste kopururik adierazten, azken 10 lerroak erakusten ditu.

Adibideak:

```
tail fitx1.txt
tail -8 fitx1.txt
```
• Filtroak: *grep*

**grep** [-v] patroia fitx\_zerrenda

Pasatako fitxategien edukia aztertzen du, eta patroia duten lerroak erakusten ditu irteera estandarrean. Ez bada fitxategirik pasatzen, sarrera estandarra hartzen du sarrera bezala. –v adierazten bada, patroia ez duten lerroak erakusten ditu.

• Loturak: *ln*

**ln** [-s] exist\_izena izen\_berria

Hardware lotura: -s adierazi gabe. Dagokion katalogoan sarrera berri bat sortzen du, existitzen den sarreraren inodeari apuntatzen diona (*inodearen zenbakiaren bidezko lotura*).

```
 ln exist_izena izen_berria
```
Software lotura: -s adierazita. Dagokion katalogoan sarrera berri bat sortzen du LINK motakoa, bere edukia existitzen den sarreraren izena delarik (*fitxategiaren izenaren bidezko lotura*).

 **ln** -s exist\_izena fitx\_berria

• Fitxategiak editatzeko: *nano, emacs, vi…*

**nano** testu\_fitx **emacs** testu\_fitx **vi** testu\_fitx

• Fitxategien eta katalogoen baimenak aldatzeko: *chmod*

**chmod** modua fitx\_zerrenda

Pasatako fitxategiei irakurketa (r), idazketa (w), edota exekuzio (x) baimenak aldatzen die. Aldaketa jabearentzat (u), taldearentzat (g), beste erabiltzaileentzat (o) edota guztientzat (a) egin daiteke. Baimen hauek 9 biteko segida bezala kodeturik azaltzen dira fitxategi bakoitzeko.

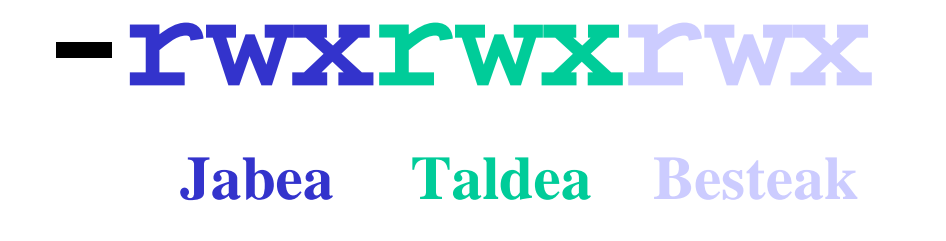

Modua argumentuak baimen berriak adierazten ditu, bi eratara eman daitezkeelarik: hiru zenbaki ortzitar bezala (4: irakurketa, 2: idazketa, 1: exekuzioa), edota karaktere kate bezala (u|g|o|a nori adierazteko, +|- baimenak gehitu ala kendu egiten diren adierazteko, eta r|w|x zein baimen ematen edo kentzen diren esateko).

Adibideak:

**chmod** 740 \*.txt (rwx r-- ---) **chmod** u+x fitx (jabeari 'x' ipini)

## **Beste zenbait komando**

- Konektatuta dauden erabiltzaileak ikusi: *who, w*
- Prozesu aktiboak ikusi: *ps*
- Prozesu bat amaitu: *kill*

**kill** [-9] prozesu\_zenbaki

- Fitxategiak inprimatzeko prestatzeko, orritan banatzeko, identifikatzeko, zutabeak definitzeko, etab.: *pr*
- Fitxategiak inprimatzeko, normalean modu atzeratuan (*spooling*): *lpr*

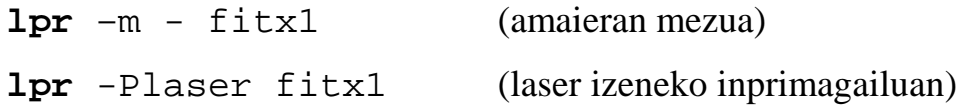

- Inprimatze ilara ikusteko: *lpq*
	- **lpq** –Plaser (laser izeneko inprimagailuan)
- Baimen estandarrak: *umask*
- Fitxategiaren jabea eta taldea aldatzeko: *chown* eta *chgrp*
- Fitxategiak bilatzeko fitxategi-sisteman: *find*

**find** / -name fitx -print

- Irteera lehenetsia bikoizteko (irteera ikusi eta gorde nahi denean): *tee*
- Lerroak, hitzak eta karaktereak kontatu: *wc*
- Fitxategien lerroak alfabetikoki sailkatu: *sort*
- Unix mota: *uname*
- Martxan daraman denbora: *uptime*
- Fitxategi-sistemaren erabileraren egoera: *df*

## **Adibideak**

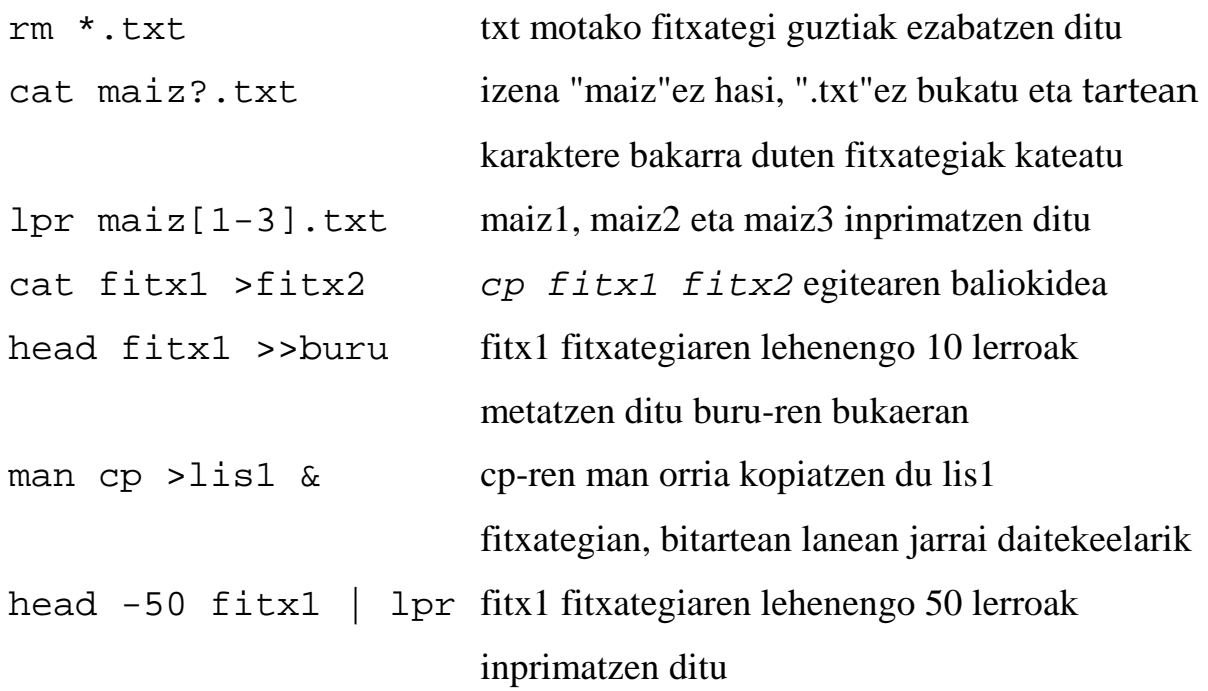

## **Proposatutako ariketak**

- 1. Irten sistematik eta berriro sartu.
- 2. Aldatu zure pasahitza, eta egokiago bat ipini.
- 3. Exekutatu hurrengo komandoak:

```
man man 
man echo 
man 1 echo
```
4. Exekutatu hurrengo komandoak eta aztertu emaitza:

```
echo Kaixo zemuz zaude? 
echo "Kaixo " zemuz zaude? 
echo "Kaixo zemuz zaude?" 
echo * 
echo '*'
```
- 5. Uneko katalogoaren izena lortu, bide absolutua adieraziz.
- 6. Uneko katalogoaren edukia atera.
- 7. Uneko katalogoaren eduki *guztia* atera.
- 8. /users/alumnos katalogoaren edukia atera.
- 9. Zure kontuaren home katalogoan kokatu eta aztertu ea hurrengo komandoak berdinak diren edo ez:

```
cd ../../../../usr 
cd /usr
```
- 10. Zure lan-katalogoan **Lab1** izeneko azpikatalogoa sortu.
- 11. Sortu berri duzun katalogoan kokatu (*Lab1* katalogoa) eta ondoren dagoen katalogo egitura sortu:

---|-- Programak ----|---- bin | |---- datuak ------|---- urtarrila | | |---- otsaila | | |---- martxoa  $|-----$  lib |-- Gauzak |-- Zaborra

- 12. *datuak* katalogoan kokatu. Aztertu zein katalogotara joaten zaren hurrengo komandoak exekutatzerakoan (komandoak independenteak dira):
	- cd ../.. cd ../../Gauzak cd ../Gauzak cd urtarrila/../../../Gauzak cd urtarrila/../../Gauzak cd /users/alumnos/acaf/acafxxxx/Lab1/Gauzak cd \$HOME/Lab1/Gauzak cd
- 13. Zure kontuaren *home* katalogoan kokatu eta sortu software lotura bat (SOFT izenekoa) hurrengo katalogoari: /users/alumnos/soft/acaf/eusk
- 14. Software lotura bidez sortu duzun SOFT katalogora mugitu.
- 15. Berriro zure lan kontuko Lab1 katalogoan kokatu eta adibide.txt izena duen fitxategia sortu (nano editorea erabili dezakezu). Fitxategiaren edukia, gutxienez, 40 lerrokoa izango da.
- 16. adibide.txt fitxategia adibide1.txt izena duen fitxategira kopiatu.
- 17. adibide1.txt fitxategia Gauzak azpikatalogoan kopiatu.
- 18. adibide.txt fitxategia Gauzak azpikatalogoan kopiatu adibide2.txt izenarekin.
- 19. Gauzak katalogoko adibide2.txt fitxategia adibide4.txt izenarekin berrizendatu.
- 20. Lab1 katalogoan kokatu eta Gauzak2 izeneko azpikatalogoa sortu.
- 21. Gauzak azpikatalogoko edukia Gauzak2 azpikatalogoan kopiatu.
- 22. Lab1 katalogoan kokatu, hurrengo komandoa exekutatu eta aztertu bere eragina: cp –R Gauzak Gauzak3
- 23. Ondorengo komandoak exekutatu eta aztertu emaitzak:

cat adibide1.txt more adibide1.txt

- 24. Makinara konektatuta dauden erabiltzaileen zerrenda lortu.
- 25. Gauzak katalogoan kokatu eta lortu adibide1.txt fitxategiko lehenengo 10 lerroak.
- 26. Lortu adibide1.txt fitxategiko azkeneko 10 lerroak.
- 27. Lortu adibide1.txt fitxategiko azkeneko 4 lerroak.
- 28. Lortu adibide1.txt fitxategiko 20 eta 30 arteko lerroak.
- 29. adibide1.txt fitxategiko lerro kopurua zenbatu.
- 30. adibide1.txt fitxategiko hitz kopurua zenbatu.
- 31. adibide1.txt fitxategiko karaktere kopurua zenbatu.
- 32. "kaixo" karaktere katea duten adibide1.txt fitxategiko lerroak lortu.
- 33. "kaixo" karaktere katea EZ duten adibide1.txt fitxategiko lerroak lortu.
- 34. adibide1.txt fitxategia adibide3.txt izenarekin kopiatu.
- 35. adibide1.txt fitxategia adibide33.txt izenarekin kopiatu.
- 36. adibide1.txt fitxategia adibide333.txt izenarekin kopiatu.
- 37. Ondorengo komandoak exekutatu eta aztertu emaitzak:

```
ls adibide* 
echo ls adibide* 
ls adibide?.txt 
echo ls adibide?.txt 
echo adibide?.txt 
echo adibide*
```
38. adibide333.txt fitxategia ezabatu.

39. Ondorengo komandoa exekutatu eta aztertu emaitza:

```
echo rm *
```
- 40. Hilabete honen egutegia atera pantailan. Baita aurtengo urtekoa eta 1752. irailekoa ere.
- 41. Ondorengo komandoak exekutatu eta aztertu emaitzak:

```
cat adibide1.txt 
cat adibide1.txt > emaitza.txt 
\logcat emaitza.txt 
ls > emaitza.txt 
cat emaitza.txt
```
42. a1.txt fitxategia sortu eta hiru testu lerro idatzi bertan.

43. Ondorengo komandoak exekutatu eta aztertu emaitzak:

```
cat a1.txt 
cat a1.txt > emaitza.txt 
cat emaitza.txt 
cat a1.txt >> emaitza.txt 
cat emaitza.txt 
ls >> emaitza.txt 
cat emaitza.txt
```